# **Quick Start Guide**

*Elinx Gigabit Ethernet Switch EIR405 Series* 

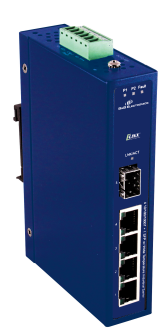

#### *Items Included*

- o Ethernet Switch
- <sup>o</sup> CD with Support Manual
- <sup>o</sup> This Quick Start Guide
- o Panel Mount Bracket

2

### *Hardware Installation*

- 1. Select a mounting location and install the switch onto a piece of DIN rail or use the included panel mount brackets for wall or panel mounting
- 2. Connect power to the switch
	- 12 to 48 VDC
- **If redundancy is desired be sure to** connect two separate power supplies by using the two DC inputs on the terminal blocks
- **If only one power input is used the Fault** LED will light (this is normal)

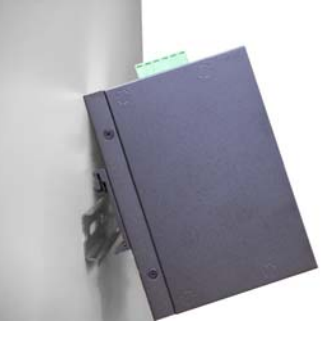

3

## *LED Chart*

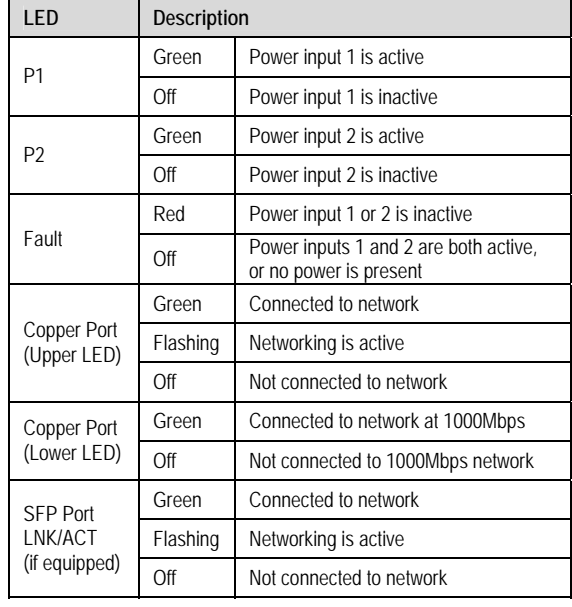

*Ports* 

**RJ-45 ports**: The RJ-45 ports auto-sense for 10, 100 or 1000 Mbps devices connections. The auto MDI/MDIX feature allows connections to switches, workstation and other equipment without changing straight through or crossover cabling. The charts below show the cable pin assignments for straight through and crossover cables.

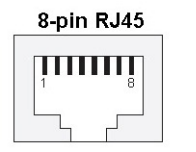

4

5

1. Auto MDI/MDI-x is<br>supported. A straight<br>through or cross-over<br>cable may be used.<br>2. 10/100/1000 auto<br>negotiation and full/half-

duplex are supported.

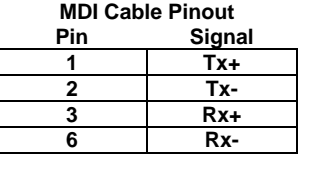

**MDI-X Cable Pinout** 

#### **Pin Signal 1 Rx+ 2 Rx-3 Tx+ 6 Tx-**

*Installation Complete* 

- 1. When the network cables are attached and power is applied, installation is complete.
- 2. The switch will automatically discover network devices, populate its MAC address table, and pass traffic to the appropriate ports.

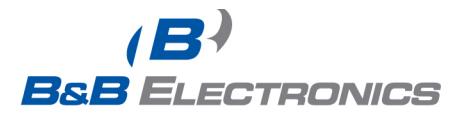

International Office: 707 Dayton Road - PO Box 1040 - Ottawa, IL 61350 USA 815.433.5100 Fax 815.433.5104 orders@bb-elec.com support@bb-elec.com

www.bb-elec.com Secure online ordering 24/7/365 European Office: Westlink Commercial Park - Oranmore - County Galway - Ireland<br>+353 91 792444 Fax +353 91 792445 orders@bb-elec.com support@bb-elec.com